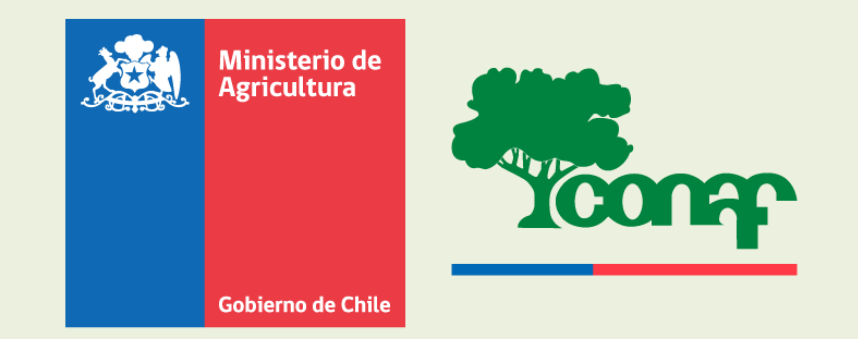

## Descarga SIT CONAF

sit.conaf.cl

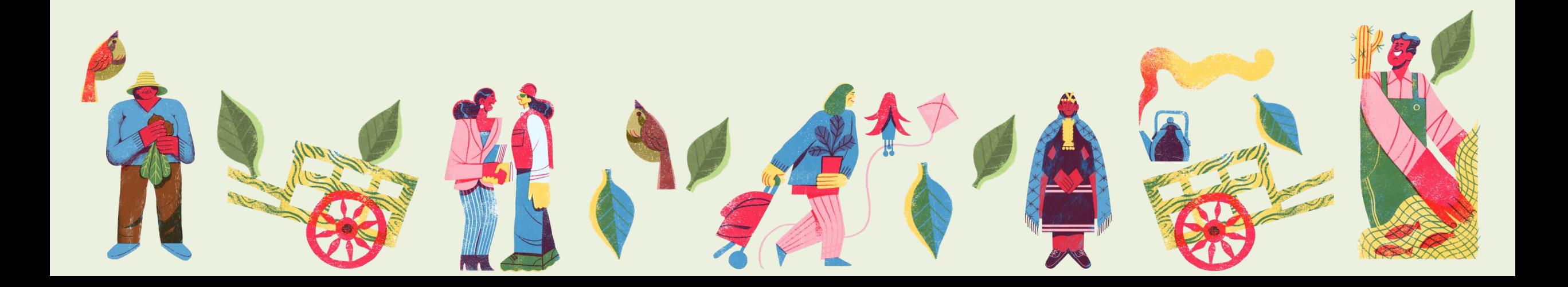

## Portal Principal del SIT sit.conaf.cl

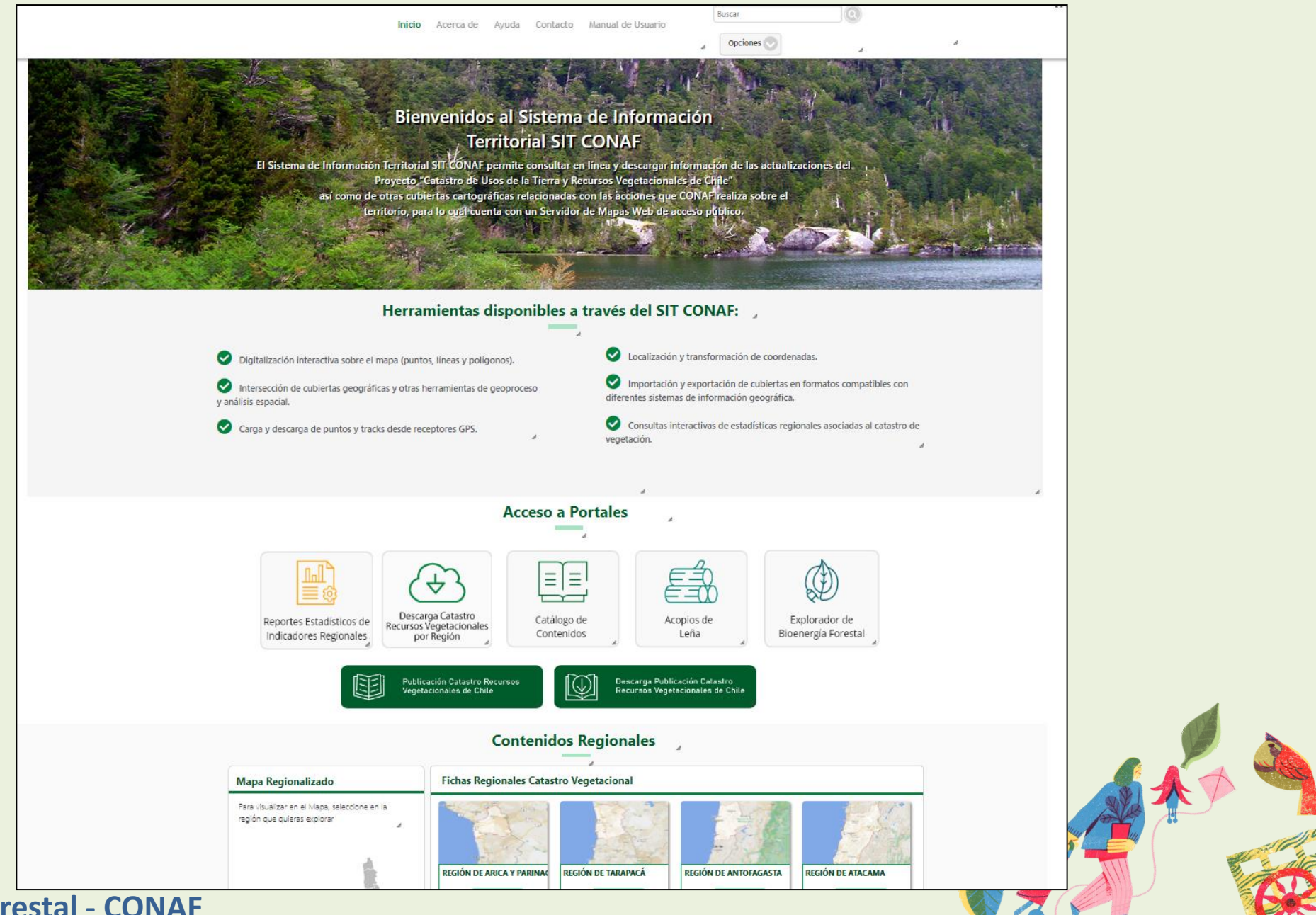

**Corporación Nacional Forestal - CONAF**

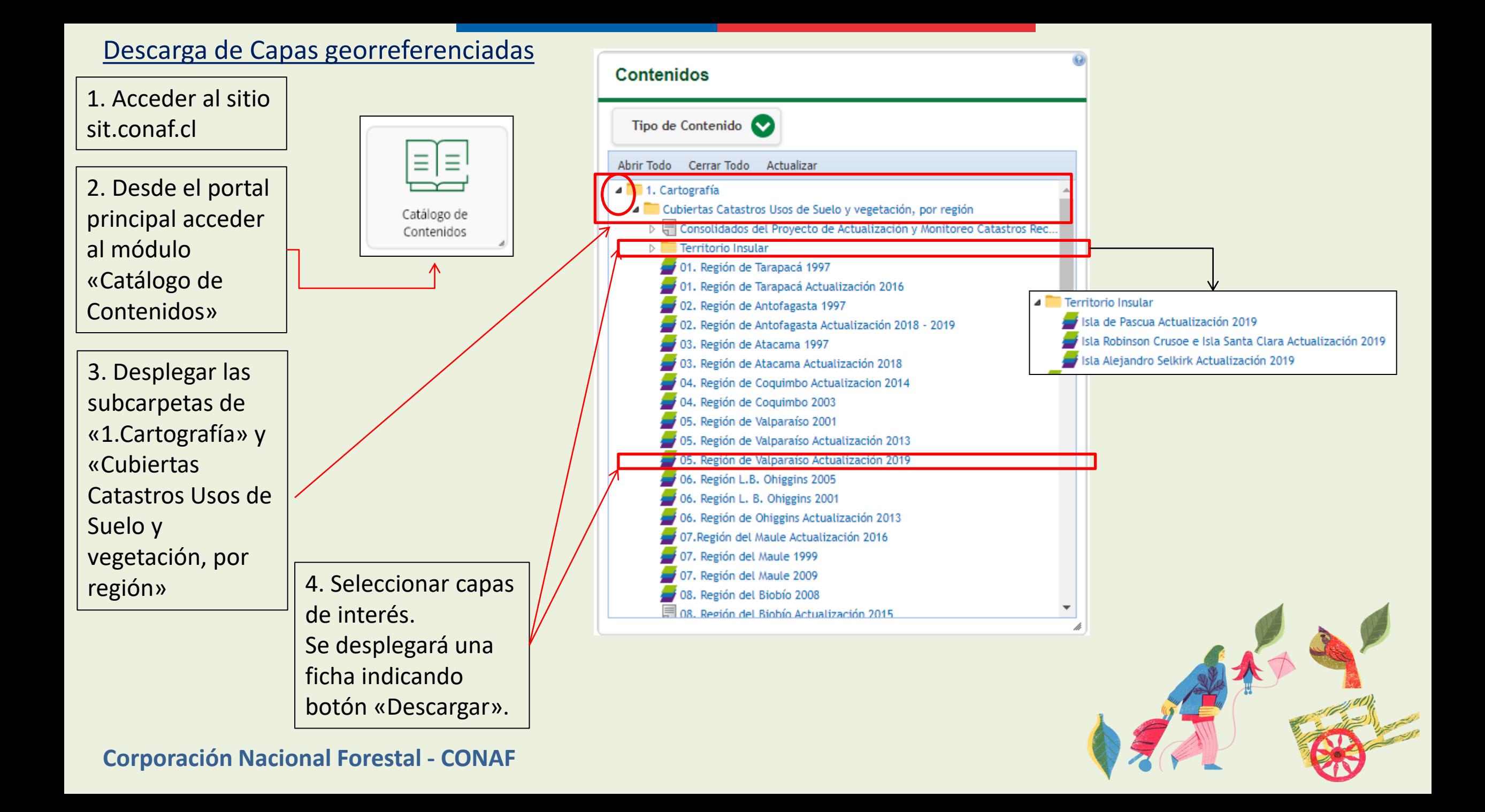

1. Acceder al sitio sit.conaf.cl

2. Desde el portal principal acceder al módulo «Catálogo de Contenidos»

3. Desplegar las subcarpetas de "3.Documentos" y «Informes Técnicos de Actualizaciones regionales del

## Descarga de Informes Técnicos del Catastro

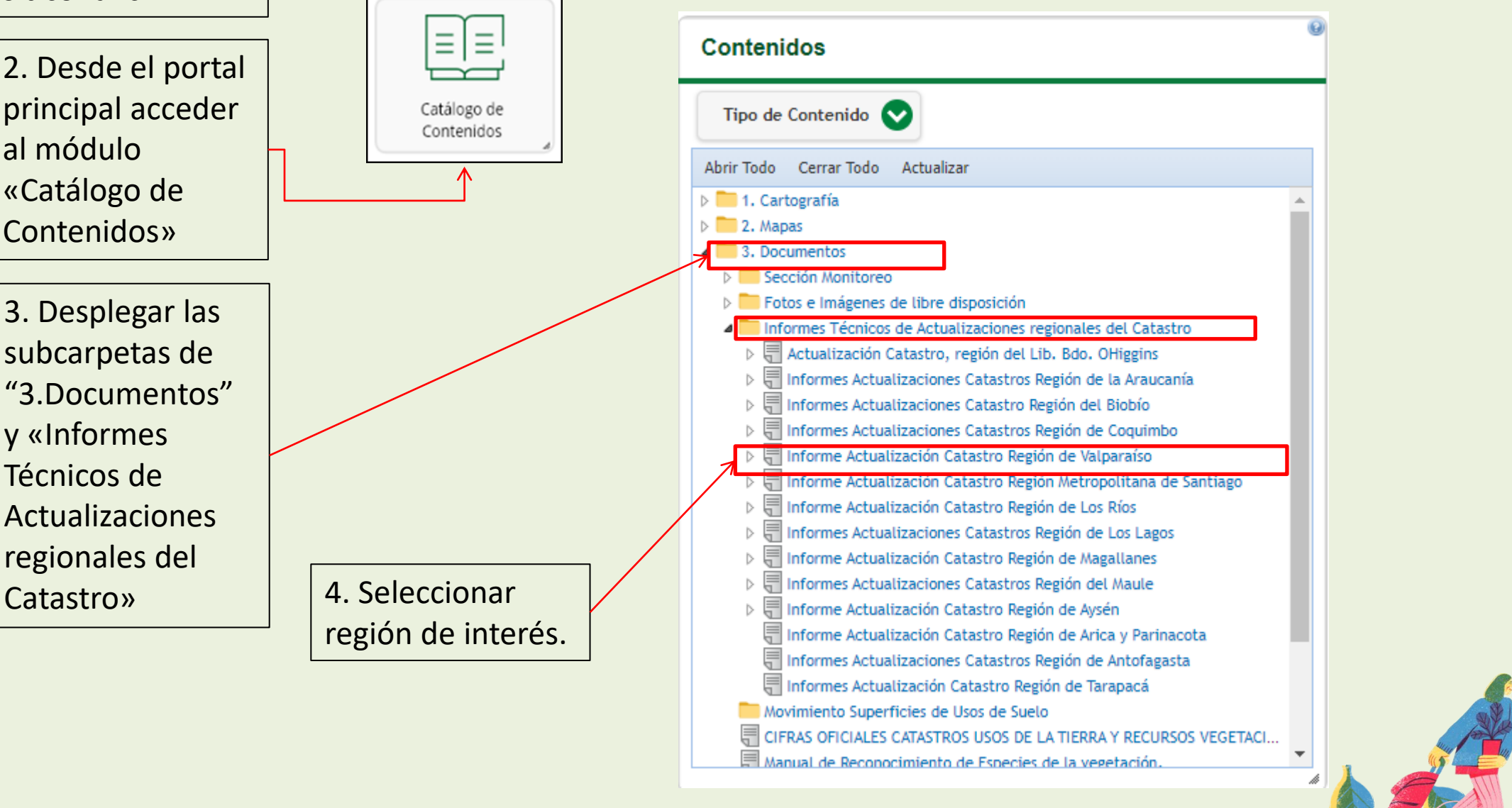

**Corporación Nacional Forestal - CONAF**

## Muchas Gracias

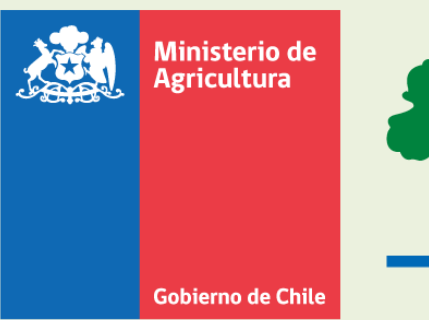

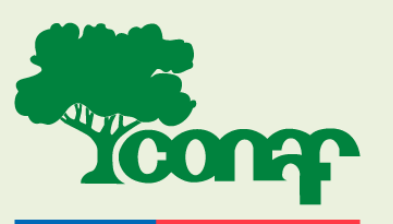

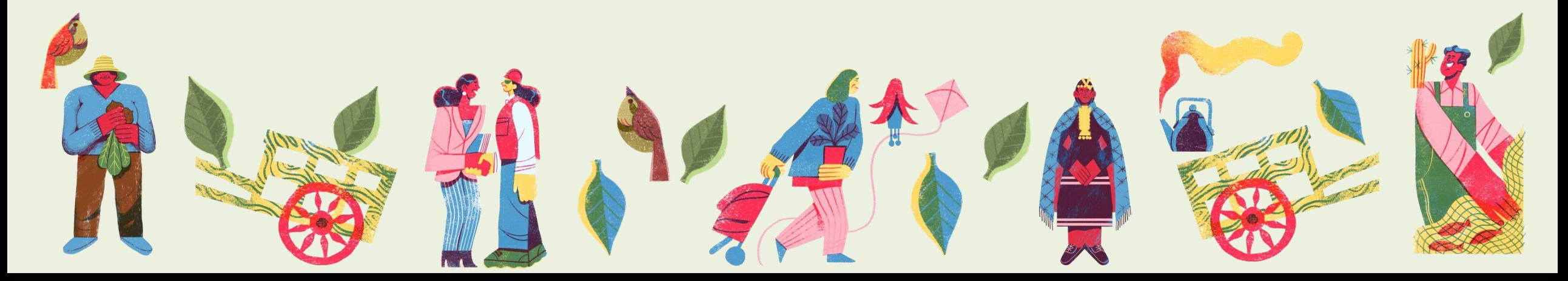